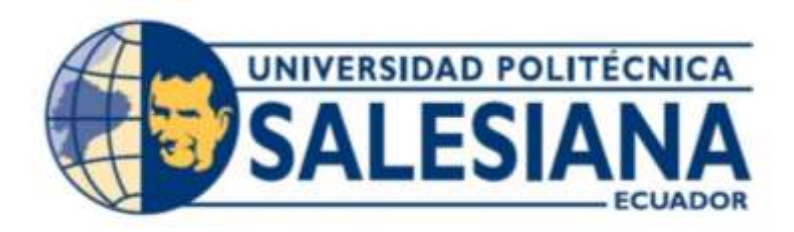

# **UNIVERSIDAD POLITÉCNICA SALESIANA SEDE GUAYAQUIL CARRERA DE ELECTRÓNICA Y AUTOMATIZACIÓN**

# COMUNICACIÓN INALÁMBRICA ENTRE MICRO AUTÓMATAS PARA APLICACIONES CON SENSORES

Trabajo de titulación previo a la obtención del Título de Ingeniero en Electrónica

**AUTORES:** JOHNNY DARIO SANCHEZ SALTOS EDWIN ARMANDO TRAVEZ VILLEGAS **TUTOR:** ING. RAFAEL ENRIQUE PEREZ ORDOÑEZ

> Guayaquil – Ecuador 2024

# CERTIFICADO DE RESPONSABILIDAD Y AUTORÍA DEL TRABAJO DE **TITULACIÓN**

Nosotros, Johnny Dario Sánchez Saltos con documento de identificación N°0930978861 y Edwin Armando Travez Villegas documento de identificación N°0923180541 manifestamos que:

Somos los autores y responsables del presente trabajo; y, autorizamos a que sin fines de lucro la Universidad Politécnica Salesiana puede usar, difundir, reproducir o publicar de manera total o parcial el presente trabajo de titulación.

Guayaquil, 23 de enero del año 2024.

Atentamente,

Johnny Dario Sánchez Saltos 0930978861

dwin Armando Travez Villegas 0923180541

# **CERTIFICADO DE CESIÓN DE DERECHOS DE AUTOR DEL TRABAJO DE** TITULACIÓN A LA UNIVERSIDAD POLITÉCNICA SALESIANA

Nosotros, Johnny Dario Sánchez Saltos con documento de identificación No.0930978861 y Edwin Armando Travez Villegas con documento de identificación No. 0923180541, expresamos nuestra voluntad y por medio del presente documento cedemos a la Universidad Politécnica Salesiana la titularidad sobre los derechos patrimoniales en virtud de que somos autores del proyecto técnico: "Comunicación inalámbrica entre micro autómatas para aplicaciones con sensores", el cual ha sido desarrollado para optar por el título de: Ingeniero Electrónico, en la Universidad Politécnica Salesiana, quedando la Universidad facultada para ejercer plenamente los derechos cedidos anteriormente.

En concordancia con lo manifestado, suscribimos este documento en el momento que hacemos la entrega del trabajo final en formato digital a la Biblioteca de la Universidad Politécnica Salesiana.

Guayaquil, 23 de enero del año 2024.

Atentamente,

Johnny Dario Sánchez Saltos 0930978861

Edwin Armando Travez Villegas 0923180541

### CERTIFICADO DE DIRECCIÓN DEL TRABAJO DE TITULACIÓN

Yo, Rafael Enrique Pérez Ordoñez con documento de identificación Nº 0916275076 docente la Universidad Politécnica Salesiana, declaro que bajo mi tutoría fue desarrollado el trabajo de titulación: "COMUNICACIÓN INALÁMBRICA ENTRE MICRO AUTÓMATAS PARA APLICACIONES CON SENSORES", realizado por Johnny Dario Sánchez Saltos con documento de identificación No.0930978861 y Edwin Armando Travez Villegas con documento de identificación No. 0923180541, obteniendo como resultado final el trabajo de titulación bajo la opción proyectos técnicos que cumple con todos los requisitos determinados por la Universidad Politécnica Salesiana.

Guayaquil, 23 de enero del año 2024.

Atentamente,

Ing. Rafael Enrique Pérez Ordoñez 0916275076

#### **DEDICATORIA**

*Dedicado este proyecto principalmente a Dios, a la Virgen y a mis padres por ser los inspiradores y darme fuerza para continuar en este proceso de obtener uno de los anhelos más deseados. Quienes nunca dudaron de mi capacidad y siempre estuvieron apoyándome día a día. A todos ellos les dedico el siguiente proyecto.*

*Johnny Sánchez*

*Este proyecto está dedicado a mi hija y esposa, quienes son mi fuente de motivación diaria y han estado a mi lado en todo este camino. También quiero agradecer a mis padres, quienes siempre me han apoyado y brindado sus consejos durante este trayecto. Su apoyo incondicional ha sido fundamental para seguir adelante.*

*Edwin Travez*

#### **Resumen**

El diseño e implementación de redes inalámbricas, tiene como objetivo principal mejorar la cooperación y coordinación de estas unidades autónomas en un entorno de automatización.

Se propusieron objetivos específicos, entre ellos configurar una comunicación bidireccional eficiente, programar servidores web para monitorear datos, adquirir y acondicionar adecuadamente la información de los sensores y aplicaciones educativas con fines educativos.

El primer paso implica iniciar y configurar la comunicación entre los micro autómatas para crear un flujo de datos eficiente en ambas direcciones.

Luego se programó un servidor web para permitir el seguimiento en tiempo real de los datos generados por el micro autómata.

Además, se han realizado esfuerzos considerables para crear dos aplicaciones educativas destinadas a maximizar la utilidad del dispositivo en un entorno educativo. Estas aplicaciones no sólo servirán como herramientas de aprendizaje, sino que también pondrán a prueba la eficiencia y versatilidad de la red inalámbrica implementada.

*Palabras Claves:* Micro autómatas, autónomas, versatilidad.

#### **Abstract**

The main objective of the design and implementation of wireless networks is to improve the cooperation and coordination of these autonomous units in an automation environment.

Specific objectives were proposed, including configuring efficient two-way communication, programming web servers to monitor data, appropriately acquiring and conditioning sensor information, and educational applications for educational purposes.

The first step involves initiating and configuring communication between the micro automata to create an efficient data flow in both directions.

A web server was then programmed to allow real-time monitoring of the data generated by the micro automaton.

Additionally, considerable efforts have been made to create two educational applications aimed at maximizing the usefulness of the device in an educational environment. These applications will not only serve as learning tools, but will also test the efficiency and versatility of the implemented wireless network.

*Keywords*: Micro automata, autonomous, versatility.

# ÍNDICE DE CONTENIDO

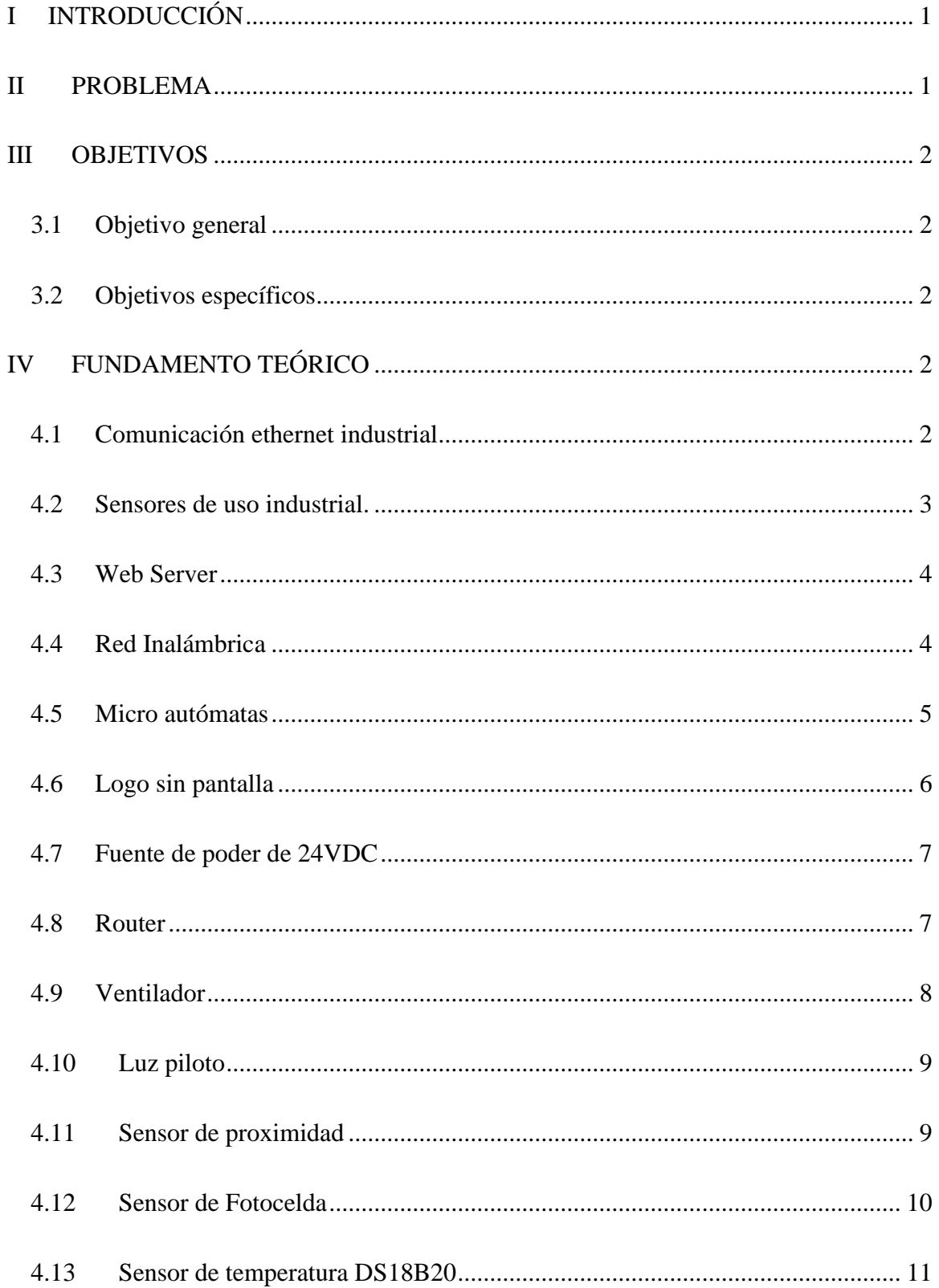

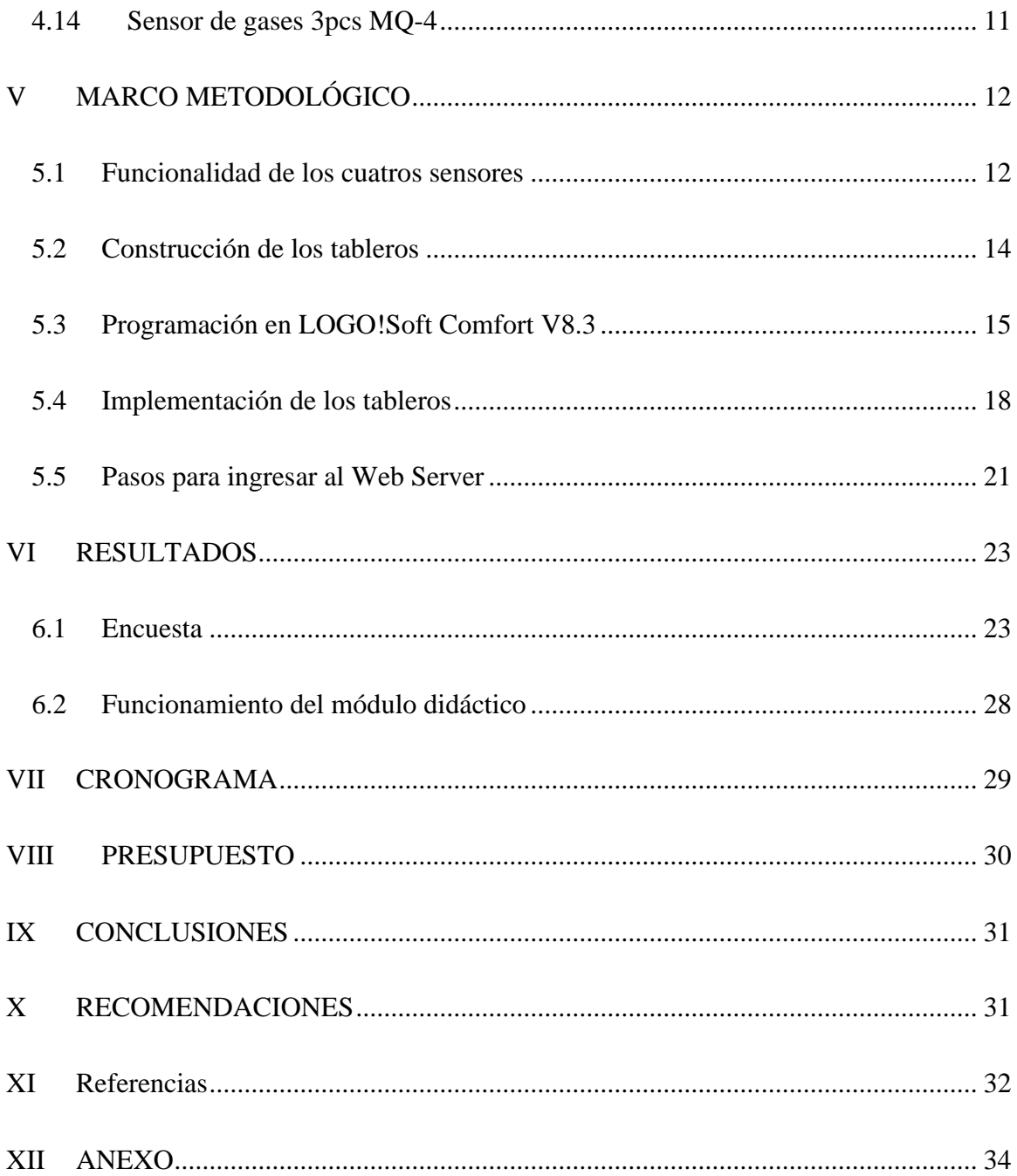

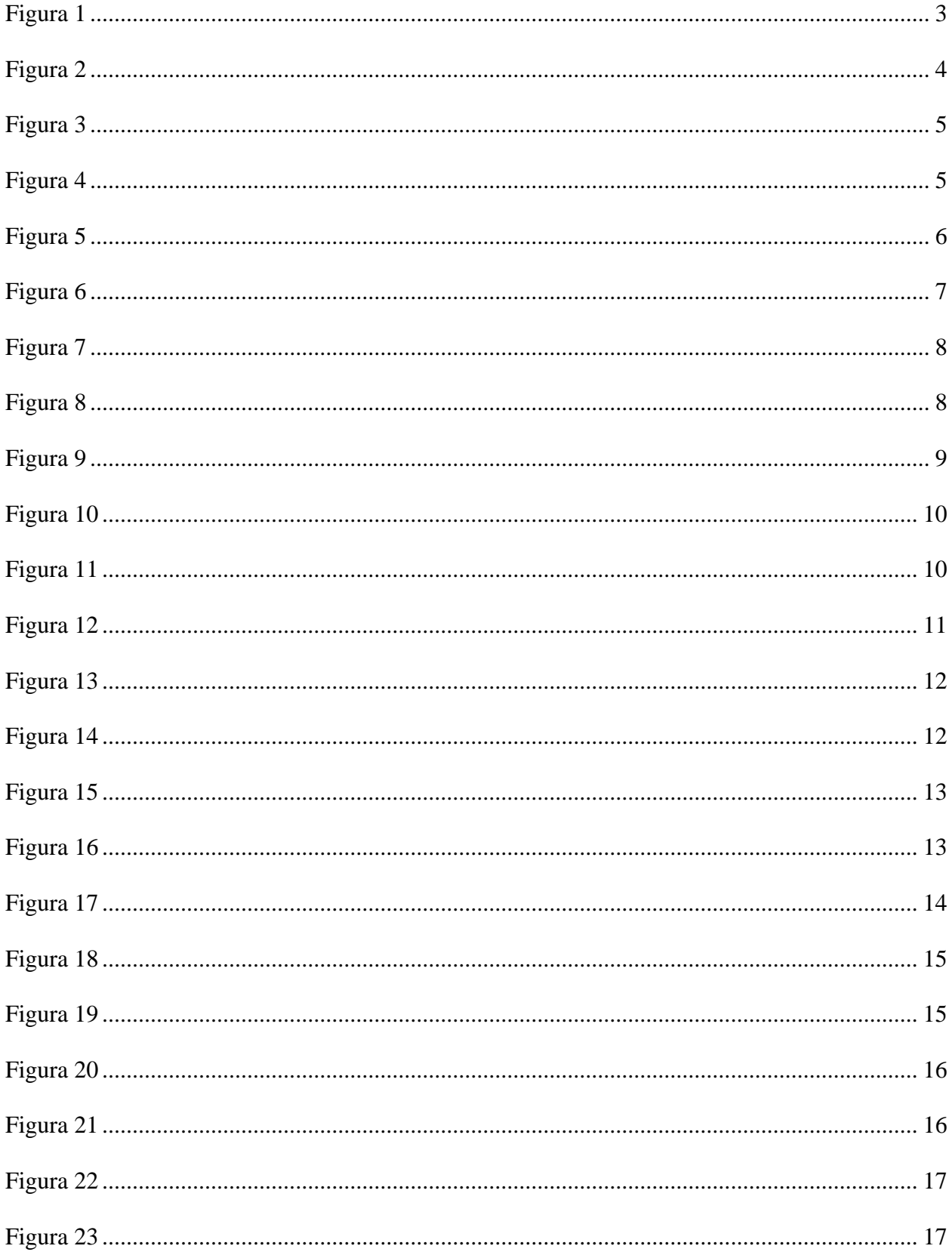

# Índice de Figuras

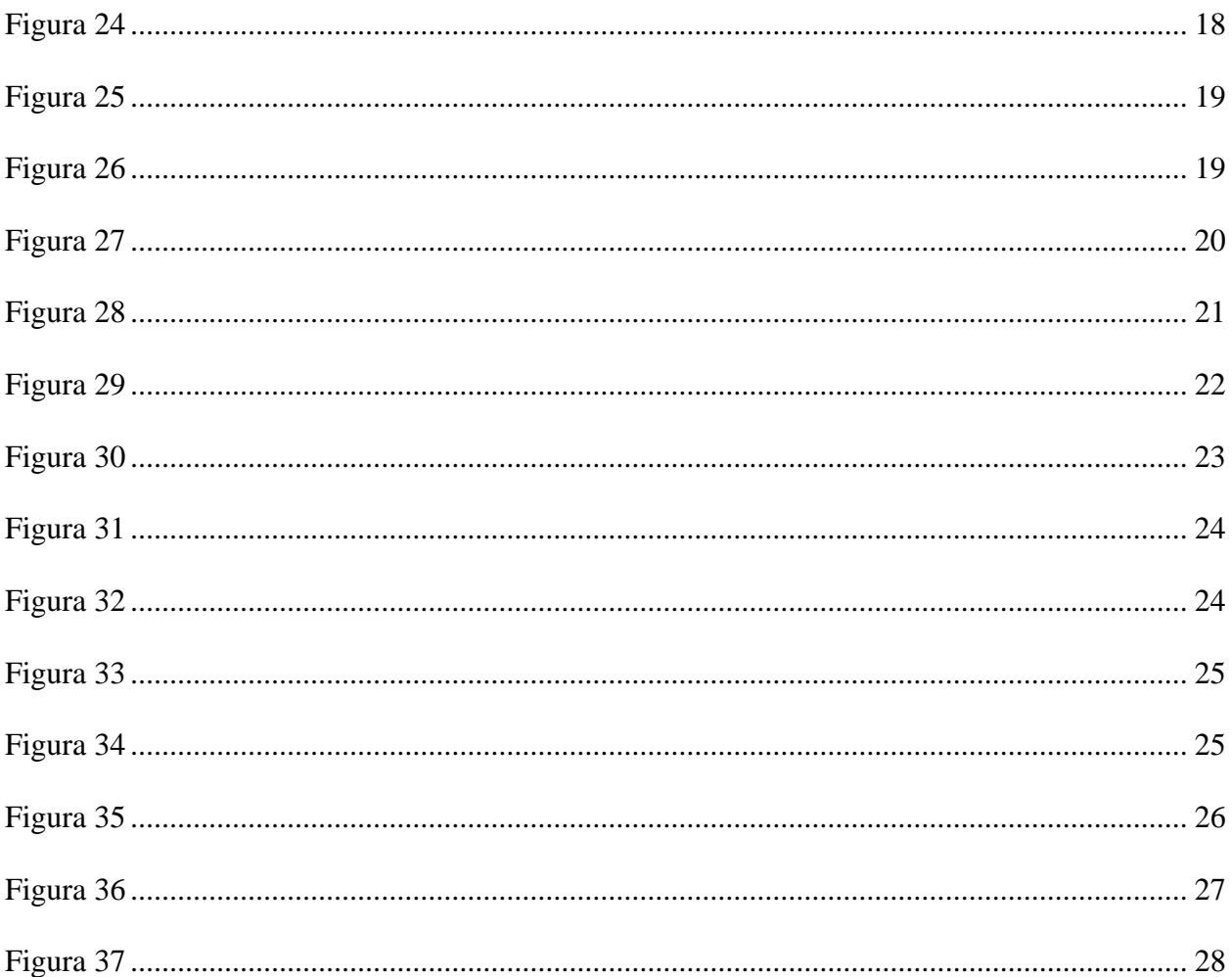

# Índice de Tablas

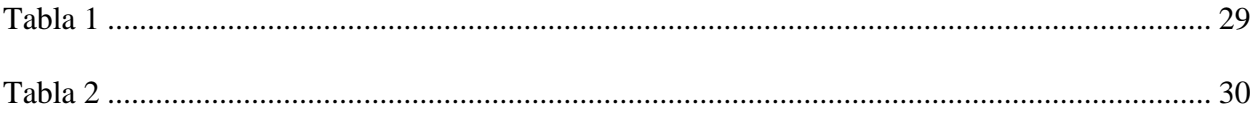

### **I INTRODUCCIÓN**

<span id="page-11-0"></span>La elección de estudiar la comunicación Wi-Fi entre logos en el entorno universitario, se basa en varias razones fundamentales:

Importancia científica: dado que la robótica y la automatización continúan desempeñando un papel vital en diversas aplicaciones; comprender y optimizar la comunicación entre logos es un área de investigación muy importante.

Aprendizaje interdisciplinario: completar un proyecto de tesis sobre comunicación entre logos fomenta el aprendizaje interdisciplinario porque cubre conceptos de electrónica, redes, programación y control. Esto puede enriquecer la educación de los estudiantes y prepararlos para futuros desafíos tecnológicos.

#### **II PROBLEMA**

<span id="page-11-1"></span>La comunicación Wi-Fi entre dos logos es esencial para permitir la coordinación y el intercambio de información en tiempo real, ya que es fundamental en numerosas aplicaciones, desde la industria y la logística hasta la exploración en entornos peligrosos.

Sin embargo, este entorno plantea desafíos significativos, como la gestión de la conectividad en un entorno dinámico, la optimización de la comunicación para minimizar la latencia y garantizar una colaboración efectiva, y la resiliencia ante posibles interrupciones de la señal.

#### **III OBJETIVOS**

#### <span id="page-12-1"></span><span id="page-12-0"></span>**3.1 Objetivo general**

Desarrollar un módulo didáctico utilizando comunicación inalámbrica entre dos micro autómatas para pruebas de sensores en la materia de instrumentación industrial.

#### <span id="page-12-2"></span>**3.2 Objetivos específicos**

- Diseñar la red de comunicación inalámbrica entre dos micro autómatas siemens para el envío y recepción de información.

- Elaborar una aplicación utilizando dispositivos de telefonía celular para el monitoreo de la información de los sensores.

- Validar el funcionamiento del módulo didáctico mediante pruebas realizadas por estudiantes, para el respectivo registro de los resultados obtenidos.

#### **IV FUNDAMENTO TEÓRICO**

#### <span id="page-12-4"></span><span id="page-12-3"></span>**4.1 Comunicación ethernet industrial**

Es una red de comunicación capaz de manejar grandes cantidades de datos a velocidades de 10 Mbps o 100 Mbps, y hasta 1500 bytes por paquete.

En la industria es especialmente popular para aplicaciones de control. En definitiva, este tipo de red es fácil de configurar, operar, mantener y ampliar. A su vez, permite la mezcla de productos de 10 Mbps y 100 Mbps, y es compatible con la mayoría de los conmutadores (switch) Ethernet**.**

Esta tecnología se utiliza con ordenadores personales, mainframes, robots, dispositivos y adaptadores de entrada/salida (E/S), controladores lógicos programables (PLC) y otros dispositivos. (Aula21, 2024)

#### <span id="page-13-0"></span>**4.2 Sensores de uso industrial.**

Los sensores de automatización industrial son dispositivos de entrada que proporcionan una salida (señal), en relación con una determinada cantidad física (entrada).

Los sensores nos facilitan notar y comprender las cosas. Normalmente, los sistemas de sensores industriales funcionan con una fuente de alimentación de 24 V CC, que es muy diferente de los sensores de los sistemas de consumo que funcionan con una fuente de alimentación de 3 V o 5 V. En los sistemas de automatización industrial miden variables eléctricas como voltaje, corriente y frecuencia; variables mecánicas como rotación, número de ciclos, posición, sentido de marcha, presión estática y dinámica, proximidad; y variables ambientales como humedad, vibración, velocidad y dirección del viento.

En la automatización industrial, los sensores desempeñan un papel crucial a la hora de hacer que los productos sean inteligentes y automatizados. Permiten detectar, analizar, medir y procesar diversos cambios que se producen en los centros de producción industrial, como cambios de posición, longitud, altura, exterior y movimiento. (aula21, 2024).

### **Figura 1**

*Sensores de uso industrial.*

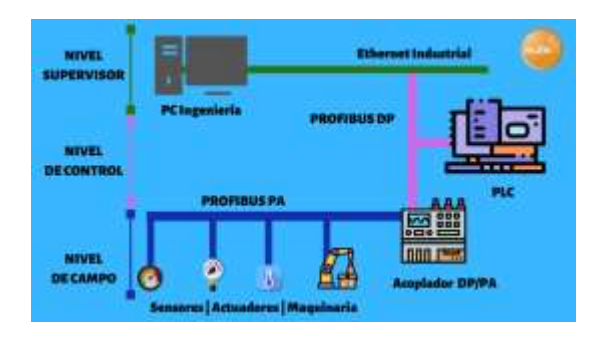

*Nota:* El gráfico que se muestra a continuación, hace referencia a varios tipos de sensores, trabajando de cierta forma. (Aula21,2024).

#### <span id="page-14-0"></span>**4.3 Web Server**

Un servidor web es un potente ordenador que sirve y transmite información solicitada por sus clientes (otros ordenadores, dispositivos móviles, etc.).

Son parte integral del servidor y su función principal es almacenar todos los archivos (imágenes, texto, etc.) de la página web y transferirlos al usuario a través del navegador.

Un servidor web siempre debe estar encendido para evitar la interrupción del servicio a sus clientes. Si el servidor falla o se apaga, los usuarios de Internet no podrán acceder al sitio web. (Souza, 2019).

#### **Figura 2**

*Web server.*

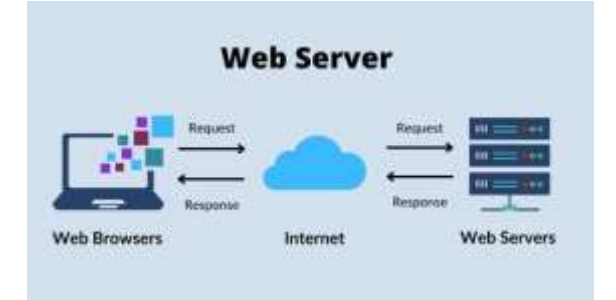

*Nota:* El gráfico que se muestra a continuación, hace referencia a que por medio del web server podemos ver el funcionamiento del mismo por medio de internet. (Exabytes, 2022).

#### <span id="page-14-1"></span>**4.4 Red Inalámbrica**

<span id="page-14-2"></span>Se conoce como red inalámbrica a una conexión entre sistemas informáticos implementada utilizando diferentes ondas del espectro electromagnético. Es decir, es una conexión de nodo que no requiere ningún cable ni equipo de cableado, ya que la información se transmite y recibe a través de puertos especiales. (Concepto, 2024)

*Red Inalámbrica.*

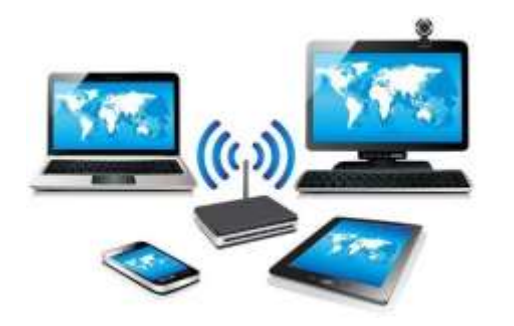

*Nota:* El gráfico que se muestra a continuación es una red inalámbrica. (Redesinalambricas.es, 2024).

### <span id="page-15-0"></span>**4.5 Micro autómatas**

Los micro autómatas se encuentran en las industrias manufactureras y de procesamiento actuales. Se encuentran de gran variedad en las industrias, escuelas, universidades, etc. Construido originalmente para reemplazar los sistemas de relés electromecánicos, ya que proporcionaba una solución más sencilla para cambiar el funcionamiento del sistema de control. (Aula21, Aula21, 2024).

#### <span id="page-15-1"></span>**Figura 4**

*Micro autómatas.*

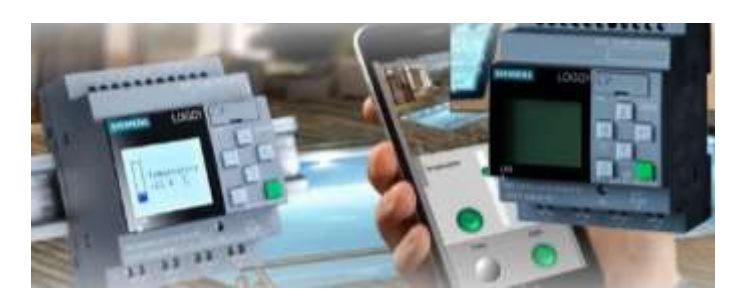

*Nota:* Ejemplo de un logo, con su respectivo web server. (Micro PLC Logo 8 Siemens ¿Qué es?, Modelos y Aplicaciones, 2022).

La implementación se emplea con herramientas específicas para la programación de los micro autómatas y la creación del servidor web.

En el ámbito de la programación de logo, se elegirá un lenguaje adecuado, junto con un entorno de desarrollo integrado compatible.

La elección de las herramientas se basará en la compatibilidad con los micro autómatas, la eficiencia y la seguridad del sistema.

#### <span id="page-16-0"></span>**4.6 Logo sin pantalla**

<span id="page-16-1"></span>Logo! Es una serie de controladores lógicos programables (PLC) desarrollados por Siemens. Estos dispositivos son conocidos por su versatilidad y facilidad de programación, lo que los hace adecuados para una variedad de aplicaciones de control y automatización.

Para la programación se utilizó el logo 8.3 porque tiene 8 entradas, 4 entradas analógicas, 4 salidas digitales y 4 salidas tipo relé.

#### **Figura 5**

*Gráfica del logo sin pantalla.*

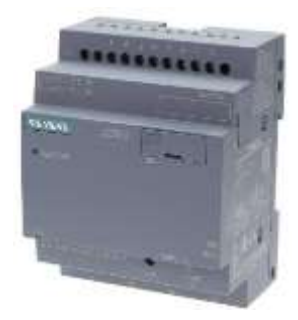

Nota: Ejemplo del logo sin pantalla que se está usando. (Plcchile,2015).

#### <span id="page-17-0"></span>**4.7 Fuente de poder de 24VDC**

Este tipo de fuente de alimentación es común en aplicaciones industriales y de automatización donde los equipos electrónicos requieren una fuente de alimentación estable y controlada, como los controladores lógicos programables (PLC).

Se utiliza este tipo de fuente de alimentación porque su salida es de 24 VDC/2,5 A y tiene la salida que se requiere.

#### **Figura 6**

*Gráfica de la fuente de poder de 24VDC.*

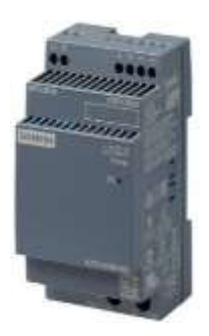

Nota: Ejemplo de la fuente de poder que se está usando. (Gonzaga & Rodriguez,2024).

#### <span id="page-17-1"></span>**4.8 Router**

Este router es adecuado para usuarios que buscan una conexión inalámbrica estable a una velocidad de hasta 300 Mbps en la banda de 2.4 GHz. Las dos antenas externas ayudan a mejorar la cobertura Wi-Fi en comparación con routers que solo tienen antenas internas. Además, la banda de 2.4 GHz es conocida por su capacidad para penetrar obstáculos y proporcionar una conexión estable a distancias más largas en comparación con las bandas de 5 GHz, aunque con una menor velocidad máxima. Por este caso se usó un router TP-LINK TL-WR840N, ya que es un router Wi-Fi diseñado para proporcionar conectividad inalámbrica en entornos domésticos o de pequeñas oficinas. (Xataka, 2024).

*Gráfica del router.*

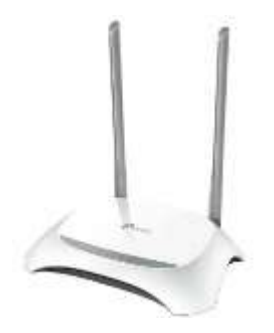

Nota: Ejemplo del router que se está usando. (Tp-link, 2024).

## <span id="page-18-0"></span>**4.9 Ventilador**

Se usa un ventilador de plástico de 12V DC (voltios de corriente continua), la característica de utilizar el mencionado elemento es que proporciona información visual inmediata sobre el estado operativo, facilitando el seguimiento y diagnóstico de lo que se está realizando.

## **Figura 8**

*Gráfica del ventilador.*

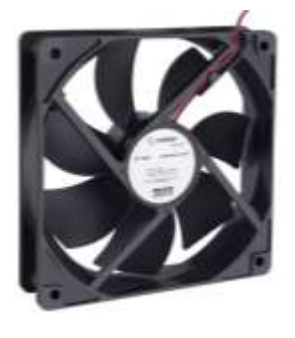

Nota: Ejemplo del ventilador que se está usando. (Steren, 2022)

#### <span id="page-19-0"></span>**4.10 Luz piloto**

Se refiere a una lámpara indicadora que funciona con 110 voltios de corriente alterna y tiene 12 milímetro de diámetro.

Las luces indicadoras son componentes importantes de los sistemas eléctricos, ya que brindan información visual inmediata sobre el estado operativo, facilita la supervisión en el monitoreo y diagnóstico. Para ello, está permitido utilizarlo para determinar qué sensor está funcionando. (MEGATRONICA, 2024).

#### **Figura 9**

*Gráfica de las luces piloto.*

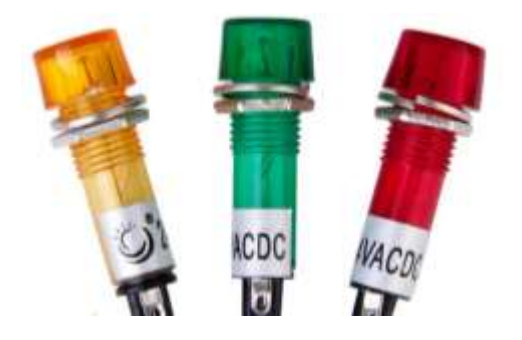

Nota: Ejemplo de las luces piloto que se está usando. (MECATRONICA, 2024).

#### <span id="page-19-1"></span>**4.11 Sensor de distancia**

Es un transductor que detecta objetos o señales que se encuentran cerca del elemento sensor. existen varios tipos de sensores de distancia según el principio físico que utilizan.

El sensor de distancia d es de alta calidad, tiene un bajo consumo de energía, alto rendimiento y alta estabilidad. Este es un módulo de sensor de distancia por infrarrojos con un rango de detección de 10 a 80 cm. Posee un menor consumo de energía ya que tiene una función y un rendimiento más estable. El módulo del sensor puede generar una cantidad analógica, conveniente de usar, ideal para proyectos de bricolaje, robots, etc. (Amazon.es, 2024).

*Gráfica del sensor de distancia*

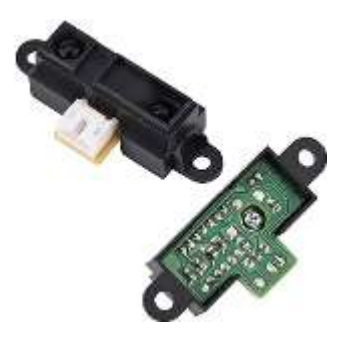

Nota: Ejemplo del sensor de proximidad que se está usando. (Amazon.es,2024).

### <span id="page-20-0"></span>**4.12 Sensor de luminosidad**

El sensor de luminosidad o fotocelda trabaja con el comparador LM393, lo que permite tener una salida analógica (AO) y una salida digital (DO). La sensibilidad de la salida digital se puede ajustar por medio del potenciómetro incorporado. Su ángulo de detección es más amplio que en el sensor de fotodiodo, por lo que se emplea en los casos en los que la direccionalidad no es un factor importante a tener en cuenta. (MECATRONICA, 2024)

## **Figura 11**

*Gráfica del sensor de luminosidad.*

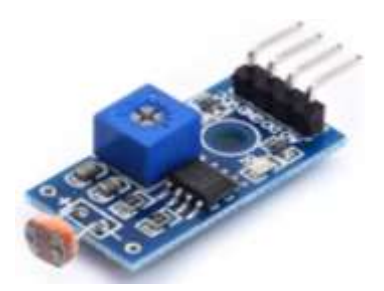

Nota: Ejemplo del sensor de luminosidad que se está usando. (MECATRONICA, 2024).

#### <span id="page-21-0"></span>**4.13 Sensor de temperatura DS18B20**

El sensor DS18B20 permite medir temperaturas de hasta 125ºC.Puede funcionar en modo 1-Wire con una precisión de ±0.5°C con una resolución de 12 bits. También pueden utilizarse varios sensores sobre el mismo pin ya que internamente viene programado con un ID único de 64 bits para diferenciarlos. El rango de funcionamiento es de 3 a 5V por lo que se puede utilizar en prácticamente cualquier sistema que use microcontroladores. (Altronics, 2024).

#### **Figura 12**

*Gráfica del sensor de temperatura.*

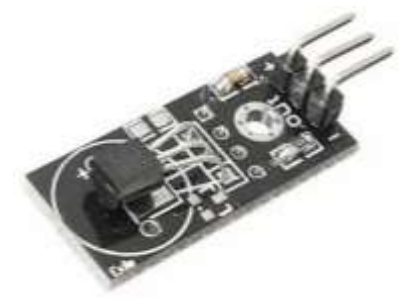

Nota: Ejemplo del sensor de temperatura que se está usando. (Altronics, 2024)

#### <span id="page-21-1"></span>**4.14 Sensor de gases 3pcs MQ-4**

El material sensible del sensor de gas MQ-4 es SnO2, que tiene menor conductividad en aire limpio. Cuando existe el gas inflamable objetivo, la conductividad del sensor aumenta junto con el aumento de la concentración de gas. El sensor de gas MQ-4 tiene una alta sensibilidad al metano y también tiene anti interferencias con el alcohol y otros gases.

Cuando hay un gas inflamable en el ambiente donde está ubicado el sensor, la conductividad del sensor aumenta a medida que aumenta la concentración de gas inflamable en el aire. (Winsen, 2023).

*Gráfica del sensor de gases.*

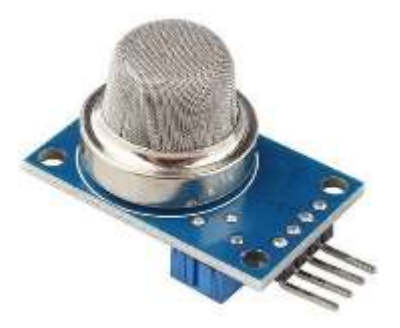

Nota: Ejemplo del sensor de gases que se está usando. (Winsen,2023).

# **V MARCO METODOLÓGICO**

<span id="page-22-0"></span>Concluida la construcción, la programación en los tableros y en el web server, se procede a realizar pruebas de operatividad, con cuatro sensores; sensor de proximidad, sensor de gases, sensor de temperatura y sensor de foto celda. Los resultados sobre los cuatro sensores fue lo correcto; dando una buena operatividad con lo ante mencionado.

#### <span id="page-22-1"></span>**5.1 Funcionalidad de los cuatros sensores**

Sensor de distancia: detecta la distancia correctamente, dando un valor en centímetros y a su vez encendiendo una luz piloto indicando que el sensor de distancia está haciendo su trabajo y está detectando de una forma correcta. En la figura 14, se logra visualizar el tipo de sensor.

### **Figura 14**

*Gráfica del sensor de distancia*

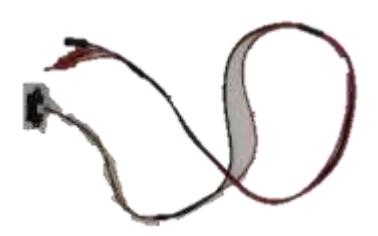

Sensor de gases: detecta disolventes de una forma correcta, al detectar indica en el tablero por medio de una luz piloto, se enciende y cuando se retira el disolvente se apaga dicha luz. En la figura 15, se logra visualizar el tipo de sensor de gases a usar.

### **Figura 15**

*Gráfica del sensor de gases.*

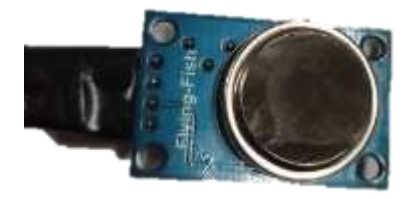

Sensor de temperatura: detecta la temperatura ambiente y cuando sube a 60° (por medio de una fosforera, cautín, secadora), se enciende el ventilador, indicando su funcionalidad y que está trabajando de forma correcta dicho sensor. En la figura 16, se logra visualizar el tipo de sensor de temperatura que se usa.

## **Figura 16**

*Gráfica del sensor de temperatura. (Altronics, 2024).*

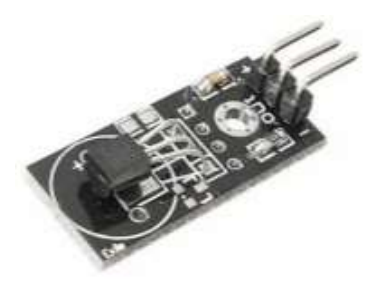

Sensor de foto celda: al momento de detectar luz, se apaga la luz piloto, indicando que tenemos luz y al momento de que no hay luz parpadea en forma de alarma, indicando que no hay luz. En la figura 17, se logra visualizar el tipo de sensor de luminosidad que se usa.

### **Figura 17**

*Gráfica del sensor de luminosidad.*

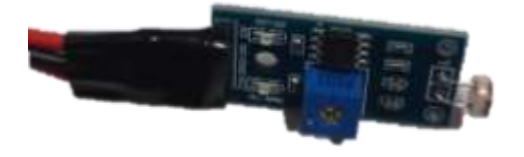

### <span id="page-24-0"></span>**5.2 Construcción de los tableros**

La implementación de estos tableros se lo realizo por medio de una estructura de acrílico, ya que se tiene una mejor visibilidad.

Se compraron dos planchas de acrílico, se cortó a medidas adecuadas para poder realizar la instalación, se procedió a ubicarlos parte por partes, añadirles bisagras y por último con cautelada se les fue pegando cada una de las caras, hasta poder armar el tablero completamente. Se culmino y se procedió realizar las perforaciones de poco a poco para dejar ya listo y poder ir ubicando las luces pilotos y el ventilador.

Se culmino y se dejó armada completamente los dos tableros de acrílico, dejándolo dos días para que el pegamento haga buen efecto y quede todo ok. En la figura 18, se logra visualizar el procedimiento de la implementación de los tableros.

*Gráfica del procedimiento de la implementación de los tableros.*

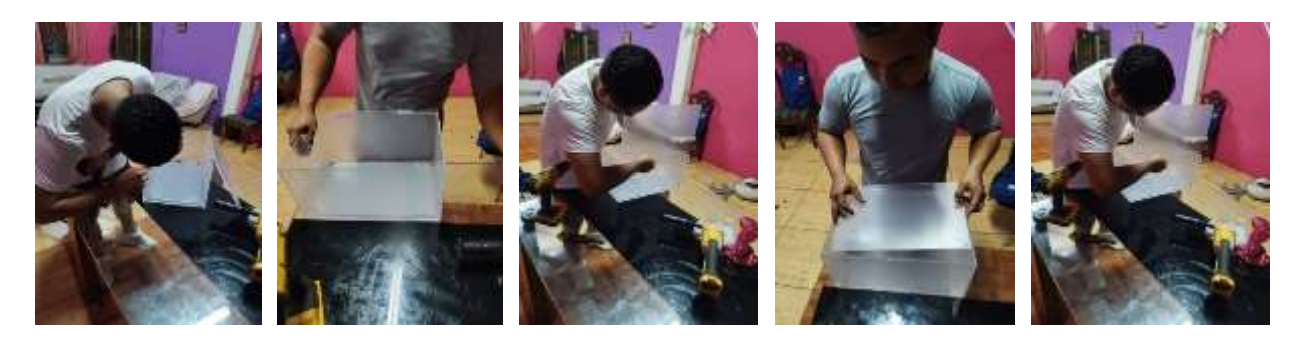

## <span id="page-25-0"></span>**5.3 Programación en LOGO!Soft Comfort V8.3**

Se procede a trabajar en la programación, en el programa respectivo que se llama LOGO!Soft Comfort V8.3, realizando a detalle cada programación para cada sensor; se muestra a continuación, la programación de cada uno de los sensores. En la figura 19, se logra visualizar el procedimiento a detalle de la programación en LOGO!Soft Comfort V8.3.

## **Figura 19**

*Gráfica del procedimiento a detalle de la programación en LOGO!Soft Comfort V8.3.*

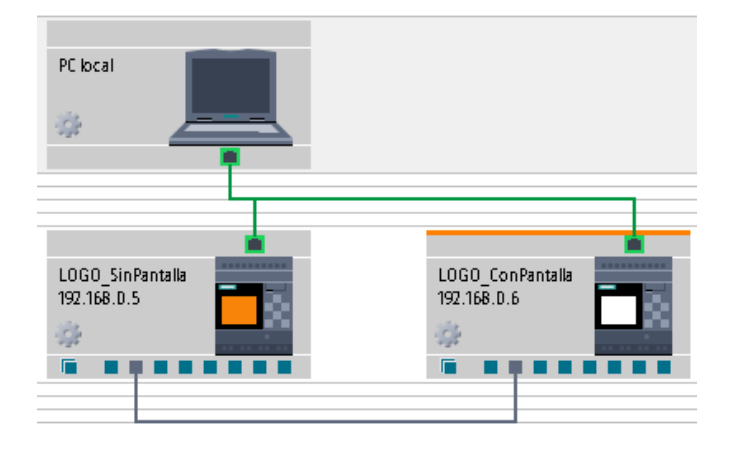

*Gráfica de la programación para el sensor de distancia en LOGO!Soft Comfort V8.3.*

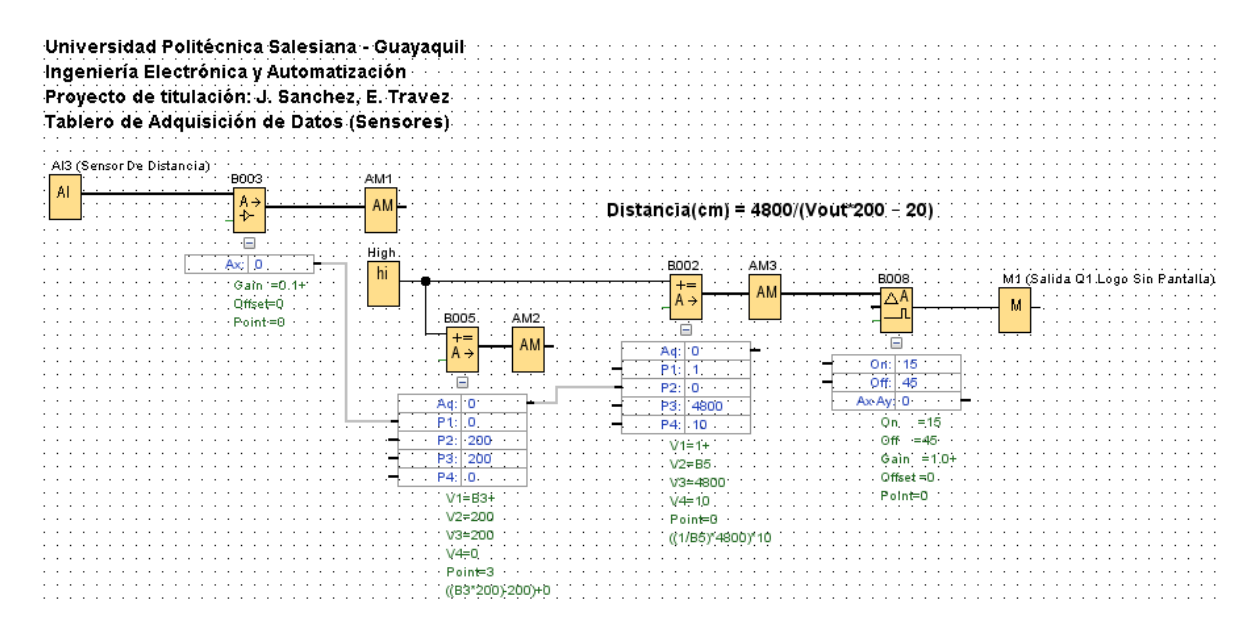

## **Figura 21**

*Gráfica de la programación para el sensor de iluminación en LOGO!Soft Comfort V8.3.*

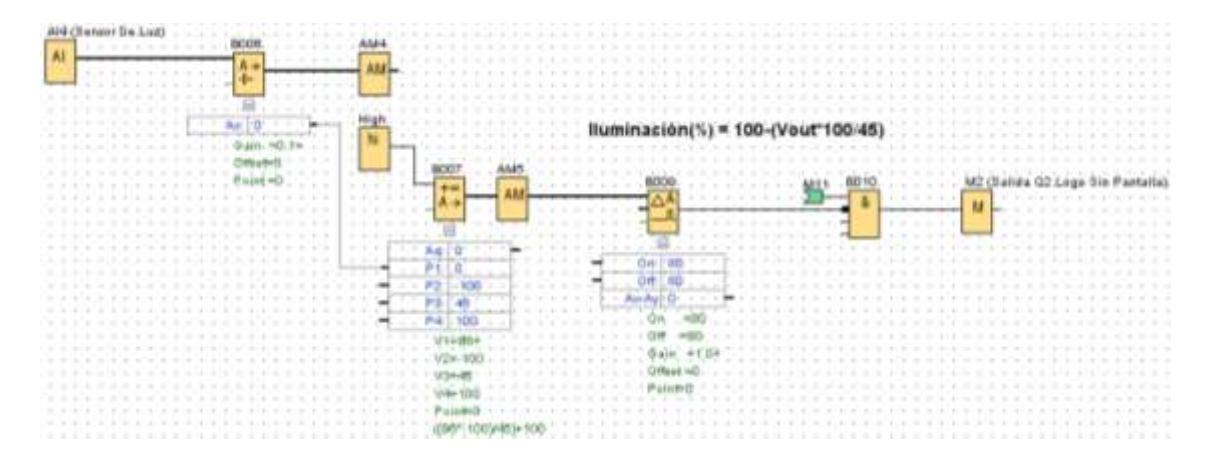

*Gráfica de la programación para el sensor de gases en LOGO!Soft Comfort V8.3.*

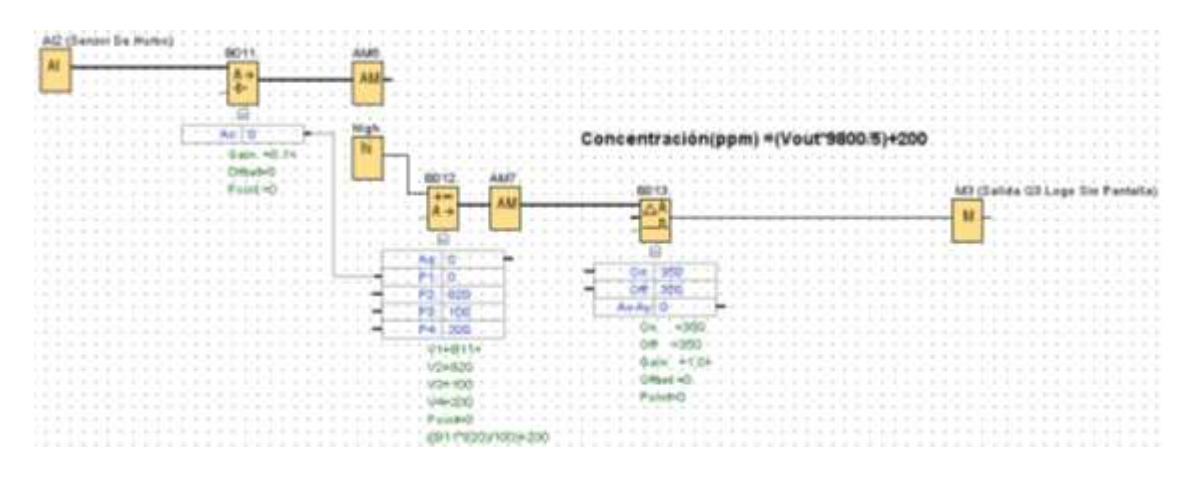

# **Figura 23**

*Gráfica de la programación para el sensor de temperatura en LOGO!Soft Comfort V8.3.*

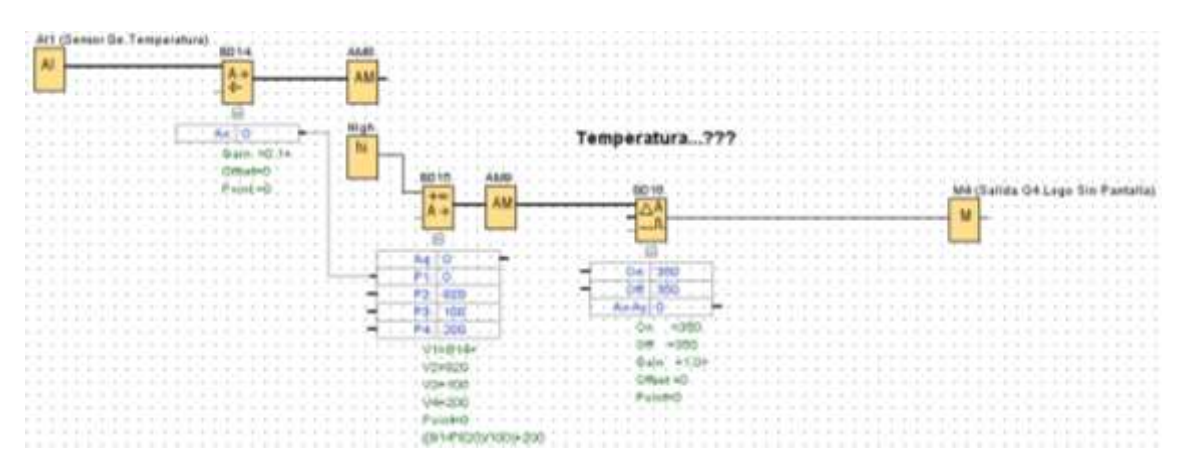

#### <span id="page-28-0"></span>**5.4 Implementación de los tableros**

Se procede a ubicar los elementos eléctricos y a realizar la instalación correspondiente e instalación de cada uno. Luego de concluir con la instalación completamente se procede a realizar pruebas y dejando todo ok.

Se comienza a trabajar en la aplicación Web Server. Para poder ingresar y comenzar a trabajar en lo antemencionado, se trabaja en LOGO!Soft Comfort V8.3, seleccionando AJUSTES DEL CONTROL y ubicando una contraseña para poder trabajar en la aplicación, la contraseña que se ubico es **1234**. Luego de esto se ubica la dirección IP del logo con pantalla (ESCLAVO), luego de ubicar la dirección IP, le sale un mensaje de error, el cual se selecciona "Acceder a 192.168.0.6 (sitio no seguro)". En la figura 24, se logra visualizar el procedimiento del trabajo en la aplicación Web server.

### **Figura 24**

*Gráfica del procedimiento del trabajo en la aplicación Web server.*

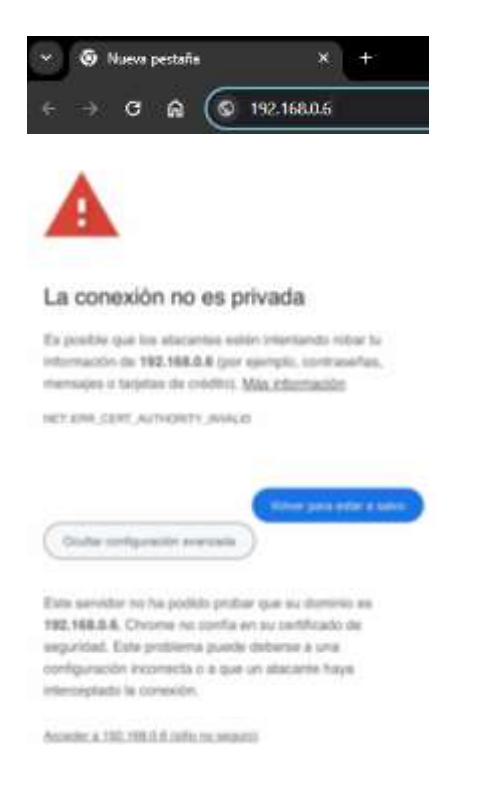

Al momento de colocar aceptar, ingresaran directamente a la aplicación y se coloca la contraseña que se ubicó anteriormente; **1234**. En la figura 25 se logra visualizar el procedimiento correcto para ingresar a la aplicación y poder trabajar en lo antemencionado.

## **Figura 25**

*Gráfica del procedimiento para ingresar a la aplicación.*

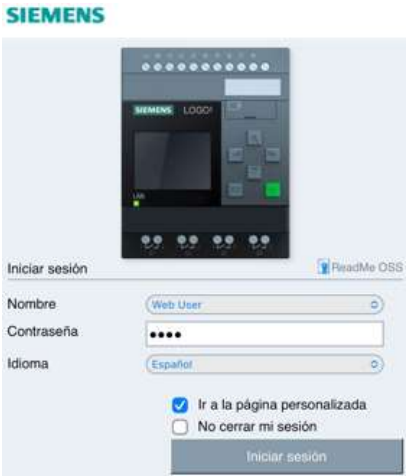

Se procede a trabajar con cautela y a detalle dicha programación, realizando pruebas de funcionamiento y dejando todo ok. En la figura 26 se logra visualizar la programación realizando pruebas de funcionamiento.

## **Figura 26**

*Gráfica de la programación realizando pruebas de funcionamiento.*

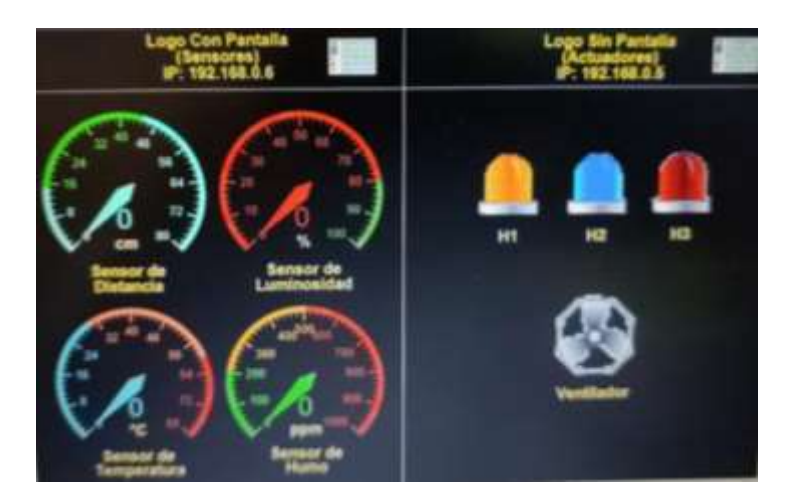

Se decide realizar un tablero acrílico ya que permite la visibilidad de todos los componentes y así al momento de realizar prácticas los estudiantes pueden tener una mejor visión o un mejor entendimiento de lo que habla el profesor. No hay necesidad de abrir el tablero, ni tampoco que el estudiante incline su cabeza dentro del tablero para identificar cada componente que se encuentra ahí mismo.

Se puede generar una gran movilidad en el aula, para poder ubicar el tablero en cualquier lado y a la vez de manera controlada, los estudiantes puedan acceder al web server.

Es decir que el profesor de cualquier parte del aula, podría hacer cualquier cambio en cualquier tipo de los cuatros sensores (sensor de proximidad, sensor de gases, sensor de temperatura y sensor de foto celda), y todos los estudiantes podrán ver desde cualquier punto siempre y cuando estén conectados a la red. En la figura 27, se logra visualizar la implementación de los tableros.

### **Figura 27**

*Gráficas de la implementación de los tableros.*

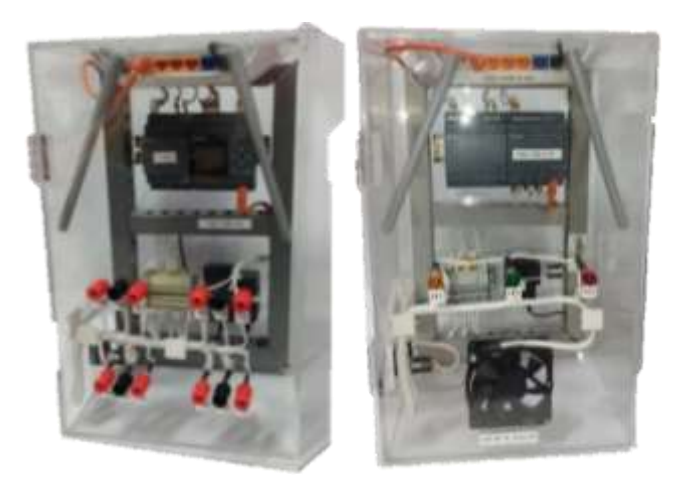

### <span id="page-31-0"></span>**5.5 Pasos para ingresar al Web Server**

Primer paso: ir al navegador y colocar el 192.168.0.6

Segundo paso: seleccionar "Acceder a 192.168.0.6 (sitio no seguro)"

Como se logra visualizar en la figura 28.

### **Figura 28**

*Gráfica para poder ingresar al web server.*

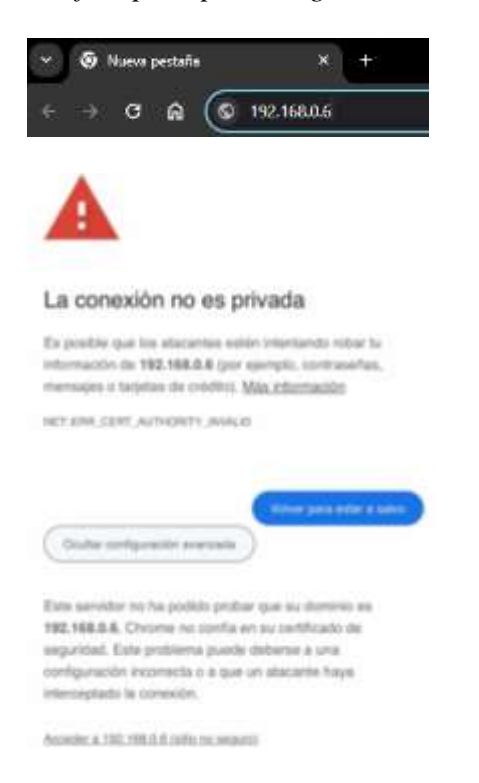

Luego de esto, ingresara sin problema al web server, le pedirán una contraseña, el cual la contraseña es: **1234**, es recomendable que no se comparta la contraseña de manera abierta. Si no que la tenga la persona encargada, para que al momento de realizar pruebas o realizar una clase, alguien que tenga conocimiento del tema no vaya estar interfiriendo o generando alguna problemática o inclusive reiniciando el módem.

Después de esto tendrá acceso al web server, sin ningún tipo de inconveniente.

Esto debería realizar cualquier persona que desee ingresar al web server, ya sea desde cualquier parte del aula. En la figura 29 se logra visualizar el ingreso a la aplicación.

## **Figura 29**

*Gráfica del ingreso a la aplicación.*

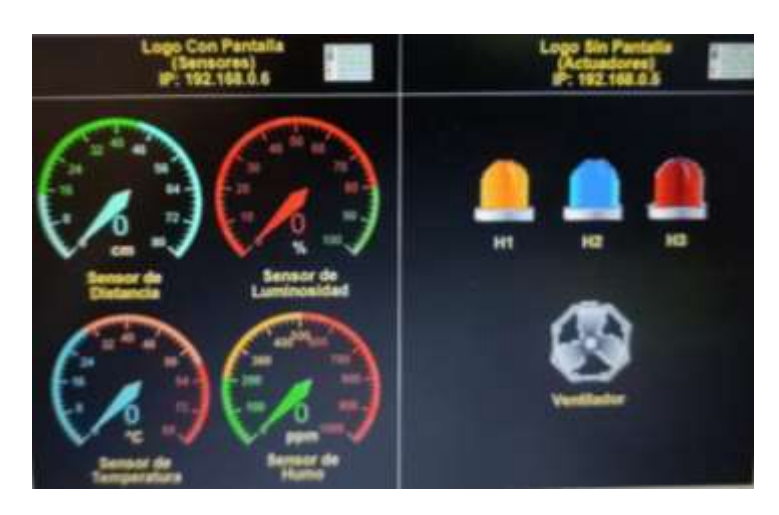

#### **VI RESULTADOS**

#### <span id="page-33-1"></span><span id="page-33-0"></span>**6.1 Pruebas de funcionamiento del sensor de proximidad**

Se procede a realizar dicha prueba, tomando de referencia un bolígrafo y al momento de tomar dicha distancia del sensor al bolígrafo, detecta 14 centímetros y por ende manda activar la luz piloto, indicando que está funcionando correctamente. En la figura 30 se logra visualizar el funcionamiento del sensor.

#### **Figura 30**

*Gráficas del funcionamiento del sensor de proximidad.*

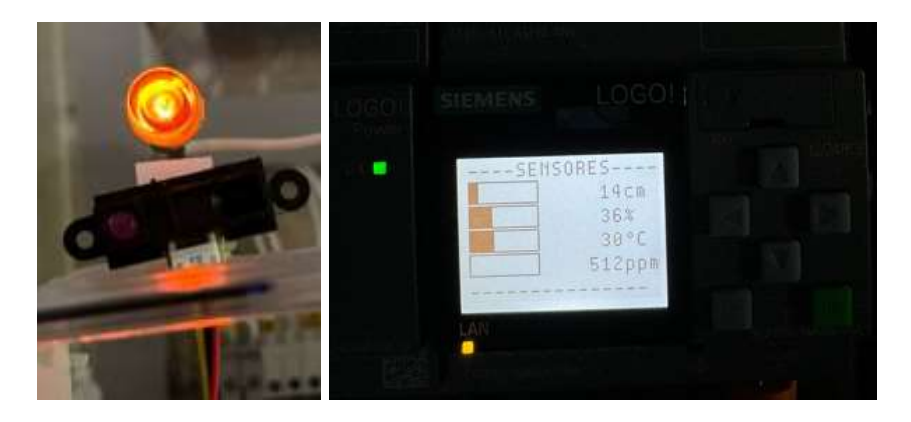

#### **6.2 Pruebas de funcionamiento del sensor de luminosidad**

Se procede a realizar dicha prueba, tomando de referencia un área oscura indicando que existe un –80% de luz y por ende manda activar la luz piloto indicando que no hay luz en el área, en la figura 31 se logra visualizar el funcionamiento del sensor.

Al momento de activarse la luz, se apaga la luz piloto e indica que ya existe una cantidad mayor a 80% de luz, en el área donde está ubicado dicho sensor, dando así una señal de que el sensor está trabajando correctamente. En la figura 32 se logra visualizar el funcionamiento del sensor.

*Gráficas del funcionamiento del sensor de luminosidad en un área sin luz.*

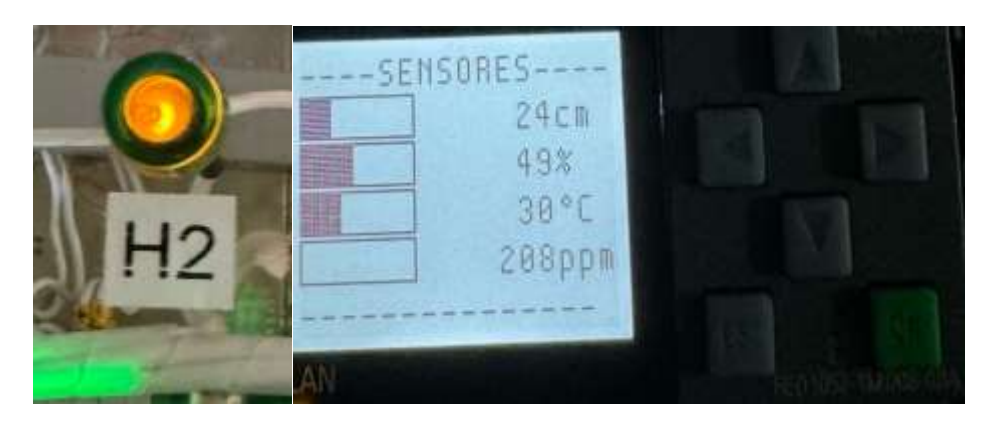

# **Figura 32**

*Gráficas del funcionamiento del sensor de luminosidad en un área con luz.*

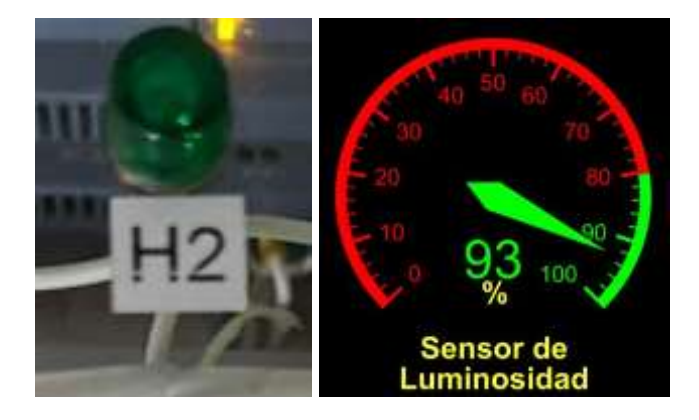

## **6.3 Pruebas de funcionamiento del sensor de gases**

Se procede a realizar dicha prueba, tomando una cantidad de diluyente, al momento de que el sensor detecta dicho solvente, manda a activar la luz piloto indicando de que hay un gas en el área. Dicho sensor, detecta a partir de los 200 ppm (partes por millón), en la figura 33 se logra visualizar correctamente el funcionamiento del sensor.

*Gráficas del funcionamiento del sensor de gases.*

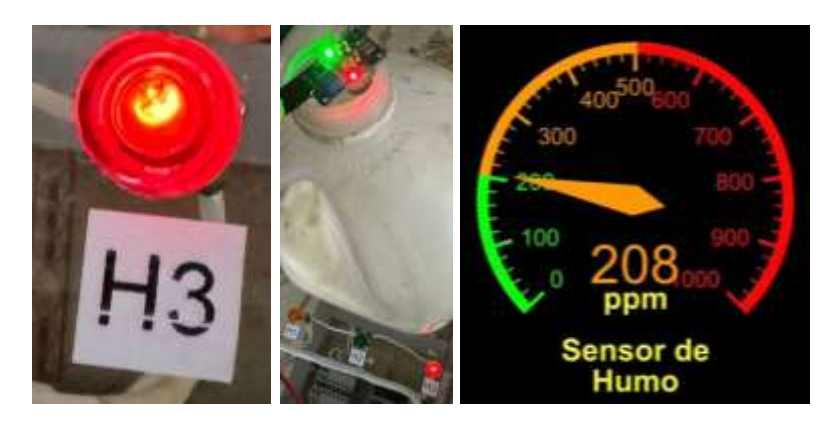

## **6.4 Pruebas de funcionamiento del sensor de temperatura**

Se procede a realizar dicha prueba, con un encendedor por ende manda activar el ventilador, ya que la programación indica que, a partir de los 60°C, se enciende el ventilador y –60°C, se apague el ventilador. En la figura 34 se logra visualizar correctamente el funcionamiento del sensor.

## **Figura 34**

*Gráficas del funcionamiento del sensor de temperatura.*

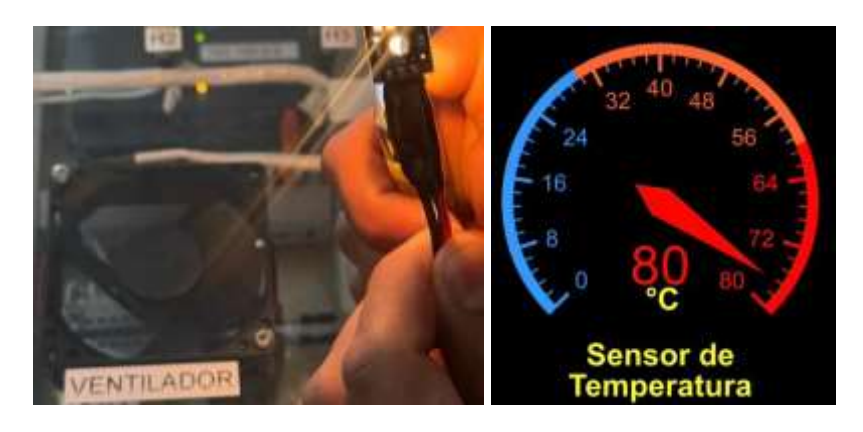

## **6.5 Encuesta**

Se procedió a realizar una encuesta de validación, para los estudiantes. Para ver que tan útil es el proyecto y que tal les pareció interactuar con el mismo. En la figura 35, se logra visualizar el tipo de encuesta que se realizado para los estudiantes.

# **Figura 35**

*Graficas de encuesta para los estudiantes.*

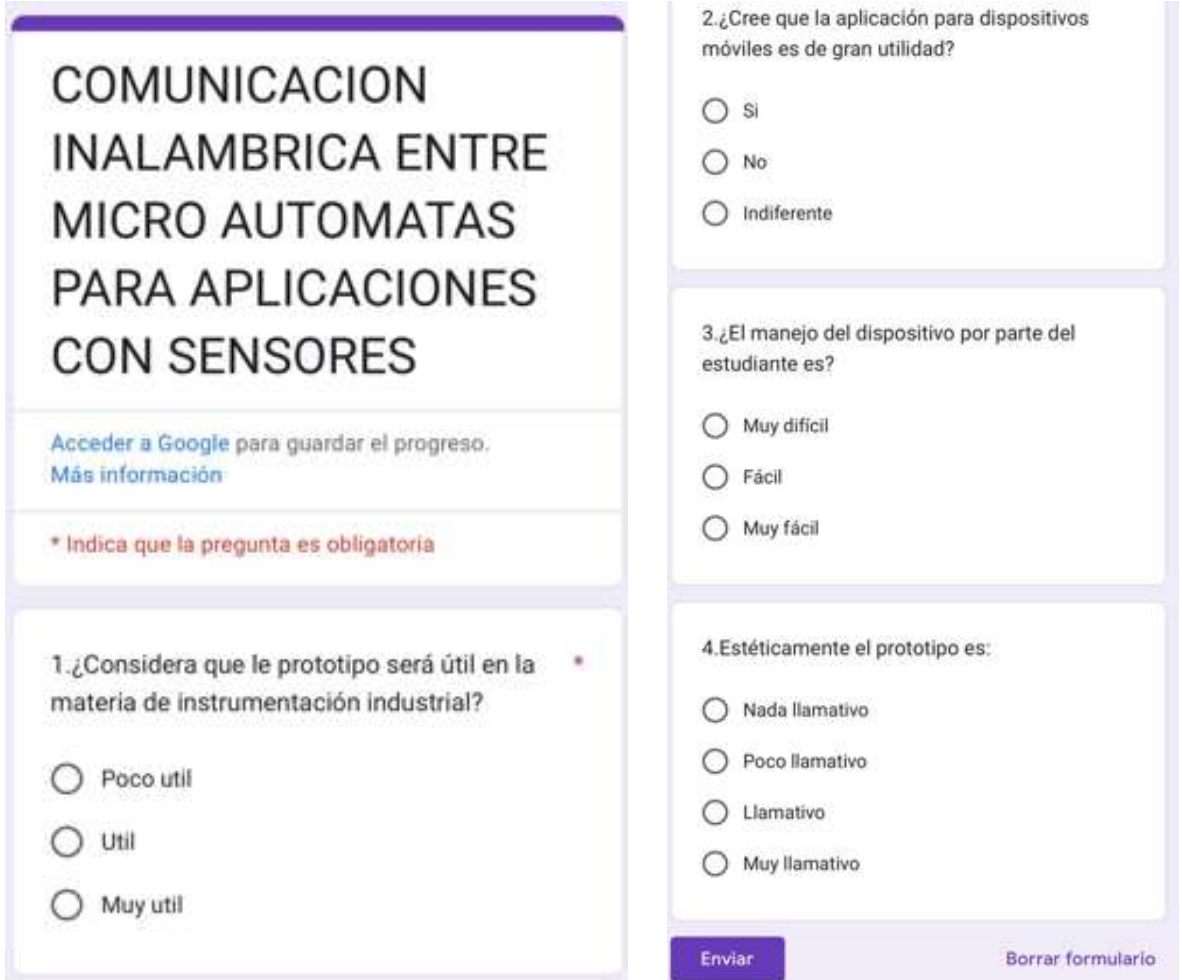

Resultados de la encuesta realizada a los estudiantes. En la figura 36, se logra visualizar lo ante mencionado.

**Figura 36**

# *Graficas de los resultados de la encuesta.*

1.¿Considera que le prototipo será útil en la materia de instrumentación industrial? 21 respuestas

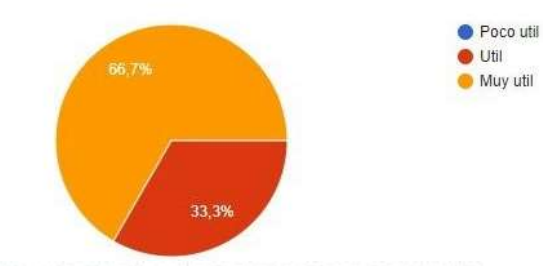

2.¿Cree que la aplicación para dispositivos móviles es de gran utilidad?

21 respuestas

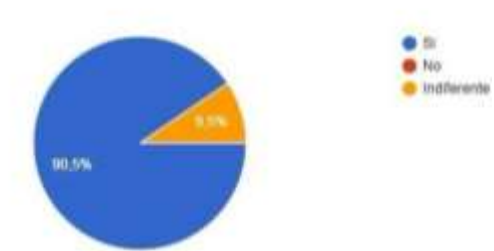

3. El manejo del dispositivo por parte del estudiante es?

21 respuestas

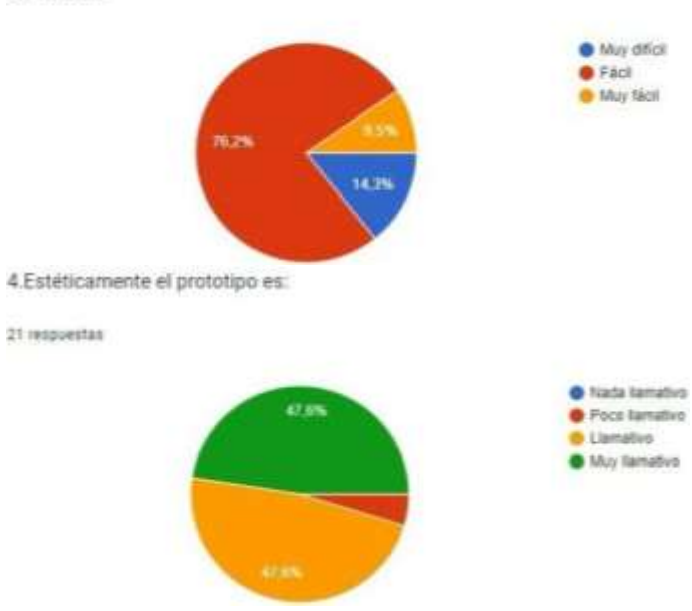

## <span id="page-38-0"></span>**6.6 Funcionamiento del módulo didáctico**

Se valido el funcionamiento del módulo didáctico mediante pruebas realizadas por estudiantes, creando un buen interés por la materia y realizando una encuesta del mismo, encuesta que tuvo una acogida muy buena. En la figura 37, se logra visualizar el funcionamiento del módulo didáctico mediante pruebas.

# **Figura 37**

*Graficas del funcionamiento del módulo didáctico.*

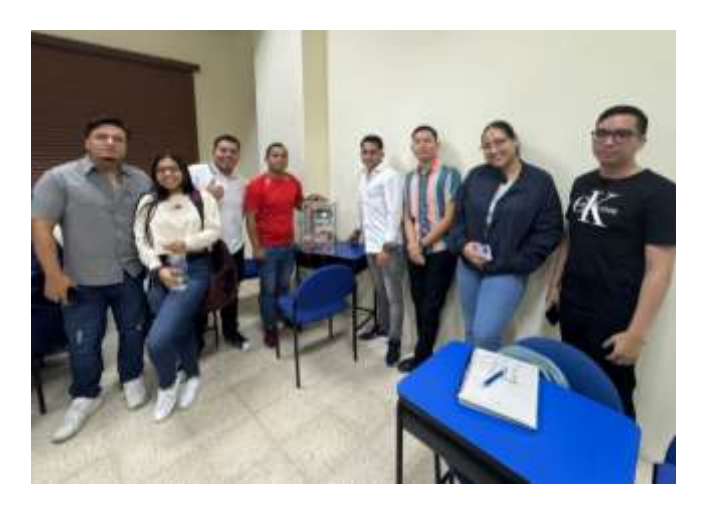

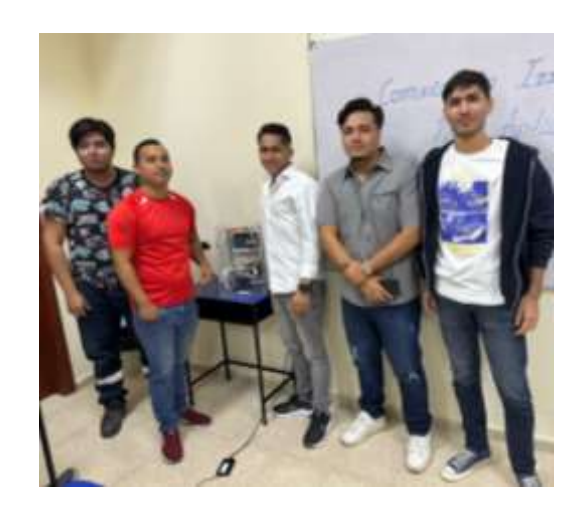

## **VII CRONOGRAMA**

<span id="page-39-0"></span>En la Tabla 1 se presenta la propuesta del cronograma de actividades dispuesto por semanas, haciendo un total de 20 semanas de trabajo, para el desarrollo del Proyecto de Titulación en los meses de octubre del 2023 a marzo del 2024, correspondientes al periodo académico 63, aspirando que en la primera semana de marzo se culmine con la sustentación.

## **Tabla 1**

*Cronograma de actividades para el desarrollo del Proyecto de Titulación*

| UNIVERSIDAD POLITÉCNICA<br><b>LESIANA</b><br><b>ACTIVIDAD</b> | <b>OCTUBRE</b> |   |   | <b>NOVIEMBRE</b> |  |                |   | <b>DICIEMBRE</b> |  |   |   | <b>ENERO</b> |   |   |   | <b>FEBRERO</b> |              |                |   | <b>MARZO</b>         |  |   |   |                |
|---------------------------------------------------------------|----------------|---|---|------------------|--|----------------|---|------------------|--|---|---|--------------|---|---|---|----------------|--------------|----------------|---|----------------------|--|---|---|----------------|
|                                                               |                | 2 | 3 | $\overline{4}$   |  | $\overline{2}$ | 3 | 4                |  | 2 | 3 | 4            | 1 | 2 | 3 | 4              | $\mathbf{1}$ | $\overline{2}$ | 3 | $\blacktriangleleft$ |  | 2 | 3 | $\overline{4}$ |
| <b>ESTUDIO</b>                                                |                |   |   |                  |  |                |   |                  |  |   |   |              |   |   |   |                |              |                |   |                      |  |   |   |                |
| <b>COMPRA DE</b>                                              |                |   |   |                  |  |                |   |                  |  |   |   |              |   |   |   |                |              |                |   |                      |  |   |   |                |
| <b>MATERIALES</b>                                             |                |   |   |                  |  |                |   |                  |  |   |   |              |   |   |   |                |              |                |   |                      |  |   |   |                |
| <b>ENSAMBLE</b>                                               |                |   |   |                  |  |                |   |                  |  |   |   |              |   |   |   |                |              |                |   |                      |  |   |   |                |
| PROGRAMACIÓN                                                  |                |   |   |                  |  |                |   |                  |  |   |   |              |   |   |   |                |              |                |   |                      |  |   |   |                |
| <b>PRUEBAS</b>                                                |                |   |   |                  |  |                |   |                  |  |   |   |              |   |   |   |                |              |                |   |                      |  |   |   |                |
| <b>DOCUMENTACIÓN</b>                                          |                |   |   |                  |  |                |   |                  |  |   |   |              |   |   |   |                |              |                |   |                      |  |   |   |                |

### **VIII PRESUPUESTO**

<span id="page-40-0"></span>Considerando que para la implementación de este proyecto de titulación se va necesitar comprar materiales. Se realizo un presupuesto el cual se detalla de la siguiente manera, valores que se detallan en la Tabla 2, sumando un estimado de \$ 405,50.

# **Tabla 2**

*Presupuesto estimado para el desarrollo del Proyecto de Titulación*

| <b>MATERIALES</b>      | <b>PRESUPUESTO</b> |  |  |  |  |  |
|------------------------|--------------------|--|--|--|--|--|
| <b>SENSORES</b>        | \$10.50            |  |  |  |  |  |
| <b>LOGOS</b>           | \$150.00           |  |  |  |  |  |
| CABLE #18              | \$20.00            |  |  |  |  |  |
| TERMINALES TIPO BANANA | \$5.00             |  |  |  |  |  |
| <b>ACRILICO</b>        | \$80.00            |  |  |  |  |  |
| <b>FUENTE DE 12VDC</b> | \$40.00            |  |  |  |  |  |
| <b>OTROS</b>           | \$100.00           |  |  |  |  |  |
| <b>TOTAL</b>           | \$405.50           |  |  |  |  |  |

#### **IX CONCLUSIONES**

<span id="page-41-0"></span>- Se logró establecer la comunicación inalámbrica entre micro autómatas programable y esto da muchos beneficios a la hora de las prácticas. Si lo vemos en el ámbito industrial, existen grúas móviles, el cual se podría monitorear a distancia.

- Se relaciona con la industria 4.0, que es una tendencia actual a nivel mundial y a su vez es bastante conveniente que los estudiantes conozcan estas temáticas.

- Se valida el funcionamiento del módulo didáctico mediante pruebas realizadas por estudiantes, creando un buen interés por la materia y realizando una encuesta del mismo, encuesta que tuvo una acogida muy buena.

#### **X RECOMENDACIONES**

<span id="page-41-1"></span>- Es recomendable que, al momento de realizar prácticas, se dé un buen uso y a su vez con mucho cuidado, ya que el tablero es de acrílico, por ende, es vulnerable o sensible a los golpes.

- En el caso de la comunicación inalámbrica, es recomendable que no se comparta la contraseña de manera abierta. Si no que la tenga la persona encargada, para que al momento de realizar pruebas o realizar una clase, alguien que tenga conocimiento del tema no vaya estar interfiriendo o generando alguna problemática o inclusive reiniciando el módem.

#### **XI Referencias**

- <span id="page-42-0"></span>Altronics. (2024). *Altronics*. Obtenido de Altronics: https://altronics.cl/modulo-temperaturads18b20
- Amazon.es. (2024). *Amazon.es*. Obtenido de Amazon.es: https://www.amazon.es/proximidaddistancia-infrarrojos-proyectos-indispensable/dp/B09HHH77JS

Aula21. (2024). Obtenido de https://www.cursosaula21.com/que-es-ethernet-industrial/

- aula21. (2024). *aula21*. Obtenido de aula21: https://www.cursosaula21.com/que-son-lossensores-de-automatizacion-industrial/
- Aula21. (2024). *Aula21*. Obtenido de Centro de información técnica para la industria: https://www.youtube.com/watch?app=desktop&v=sJ6RFEbxwXI
- Aula21. (2024). *Aula21*. Obtenido de Aula21: https://www.cursosaula21.com/que-es-ethernetindustrial/
- Concepto. (2024). *Concepto*. Obtenido de Concepto: https://concepto.de/red-inalambrica/

MECATRONICA. (2024). *MECATRONICA*. Obtenido de MECATRONICA:

https://megatronica.cc/producto/modulo-sensor-de-luz-con-fotocelda-ldr/

- MEGATRONICA. (2024). *MEGATRONICA*. Obtenido de MEGATRONICA: https://megatronica.cc/producto/indicador-de-luz-piloto-120v-12mm-naranja/
- Souza, I. d. (14 de Junio de 2019). *Rockcontent*. Obtenido de Rockcontent: https://rockcontent.com/es/blog/que-es-un-servidor/
- Steren. (2022). *Steren*. Obtenido de Steren: https://www.steren.com.ec/ventilador-plastico-de-6- 12-vcc.html
- Winsen. (2023). *Winsen*. Obtenido de Winsen: https://www.winsen-sensor.com/product/mq-4.html?campaignid=13060617305&adgroupid=120026459657&feeditemid=&targetid=k

wd-

418926250750&device=c&creative=520941455702&keyword=mq%204%20gas%20sen sor&gad\_source=1&gclid=Cj0KCQiAwvKtBhDrARIsAJj-kTiRL08NRO7aIYWD3sn

Xataka. (2024). *Xataka*. Obtenido de Xataka: https://www.xataka.com/seleccion/no-lag-comoescoger-mejor-router-wifi-para-gaming-streaming-trabajar-casa

# XII ANEXO

# <span id="page-44-0"></span>Pruebas con los estudiantes

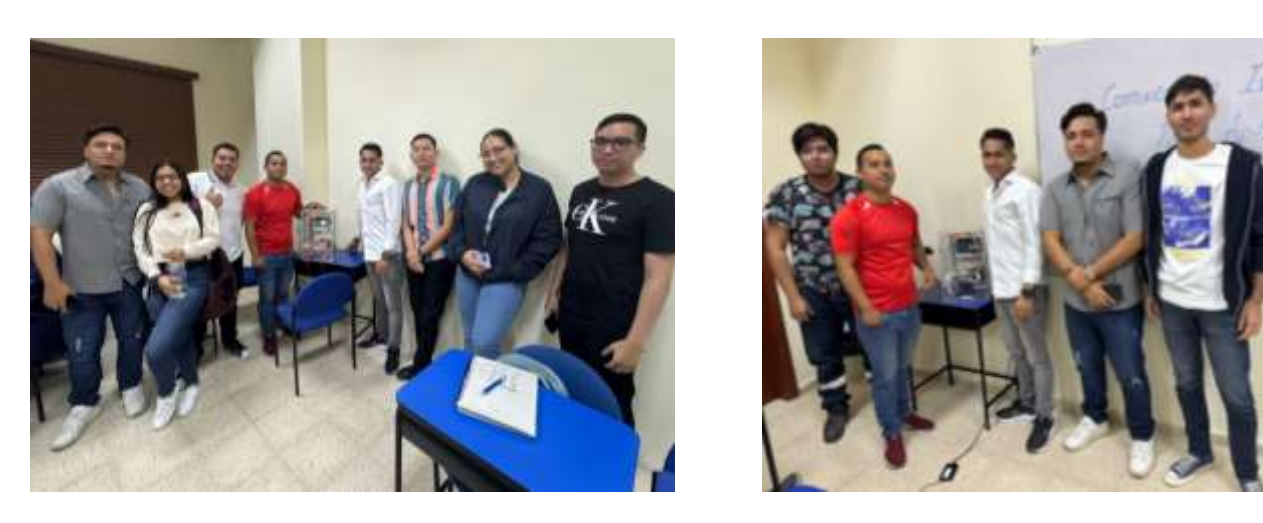

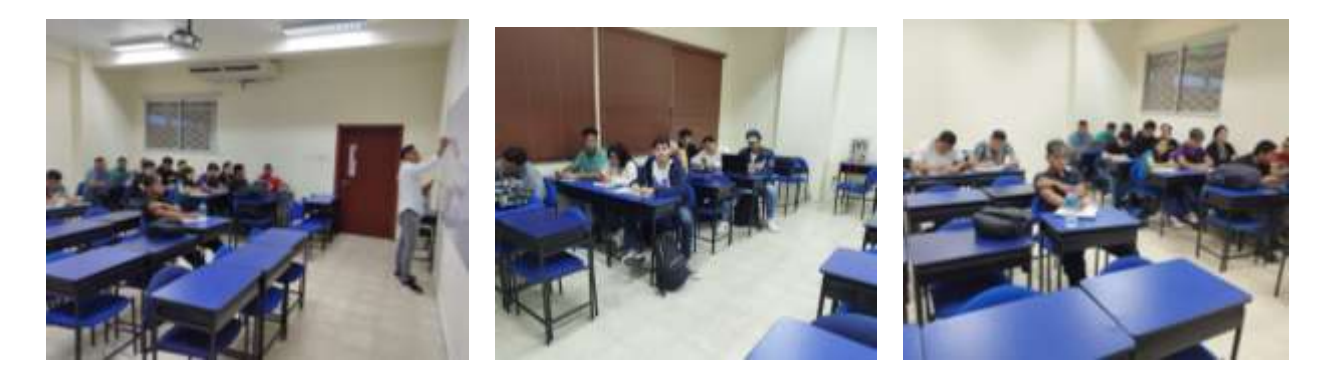